## **Ραδιομετρική /Ατμοσφαιρική διόρθωση: Grass**

Η μετατροπή των ψηφιακών τιμών σε ακτινοβολίες ή ανακλάσεις είναι αναγκαία έτσι ώστε να μπορούν να γίνουν υπολογισμοί με δορυφορικές εικόνες ή να συγκριθούν οι τιμές μεταξύ των διαφόρων αισθητήρων.

H ατμοσφαιρική διόρθωση με το Grass διεξάγεται σε 2 στάδια:

## **1) ΡΑΔΙΟΜΕΤΡΙΚΗ ΔΙΟΡΘΩΣΗ - ΤΟΑ**

## **1.1 Εισαγωγή**

Mετασχηματισμός των ψηφιακών τιμών (DNs values) της δορυφορικής εικόνας σε ακτινοβολία στην κορυφή της ατμόσφαιρας (Top-Of-Atmosphere radiance) ή ανακλαστικότητα (Top-Of-Atmosphere reflectance).

Απαιτούνται: Η ημερομηνία παραγωγής, η ημερομηνία λήψης και η ηλιακή ανύψωση (sun elevation).

Η εξίσωση που χρησιμοποιείται για τη μετατροπή των ψηφιακών τιμών της εικόνας σε ακτινοβολία στην κορυφή της ατμόσφαιρας είναι η ακόλουθη:

$$
L_{\lambda} = \left(\frac{LMAX_{\lambda} - LMIN_{\lambda}}{Q_{calmax} - Q_{calmin}}\right) (Q_{cal} - Q_{calmin}) + LMIN_{\lambda}
$$

Ή από τη σχέση

$$
L_\lambda = G_{rescale} \; \times \; Q_{cal} \; + B_{rescale}
$$

Όπου:

- Lλ: Η ακτινοβολία που καταγράφεται σε κάθε φασματικό κανάλι του δορυφόρου  $[ W/(m2 \text{ sr } \mu \text{m})].$
- Qcal: Η κανονικοποιημένη ψηφιακή τιμή του pixel.
- Ocalmin: Η ελάχιστη κανονικοποιημένη ψηφιακή τιμή του pixel που αντιστοιχεί στην ακτινοβολία LMINλ.
- Qcalmax: Η μέγιστη κανονικοποιημένη ψηφιακή τιμή του pixel που αντιστοιχεί στην ακτινοβολία LMAXλ.
- LMINλ: Η ελάχιστη φασματική ακτινοβολία που φτάνει στον αισθητήρα και αντιστοιχεί στην τιμή Qcalmin [W/(m<sup>2</sup> sr μm)].
- LMAXλ: Η μέγιστη φασματική ακτινοβολία που φτάνει στον αισθητήρα και αντιστοιχεί στην τιμή Qcalmax [W/(m<sup>2</sup> sr μm)].
- Grescale : Συντελεστής ενίσχυσης (gain) για κάθε φασματικό κανάλι  $[(W/(m^2 \text{ sr}))$ μm))/ψηφιακή τιμή].
- **Brescale : Συντελεστής μετατόπισης (offset) για κάθε φασματικό κανάλι**  $[W/(m^2)]$  $sr$  um $)$ ].

Οι τιμές των συντελεστών gain και offset δίνονται από τον κατασκευαστή του δέκτη καταγραφής των δεδομένων. Τα παραπάνω δεδομένα μπορούν να διαβαστούν από αρχείο μεταδεδομένων (.met ή MLT.txt).

## **1.2 Ραδιομετρική διόρθωση της δορυφορικής εικόνας Landsat ETM+7**

## **1.2.1 Ραδιομετρική διόρθωση με χρήση του Map Calculator**

Στο κεφάλαιο αυτό πραγματοποιείται διόρθωση στο κανάλι 1, δορυφορικής εικόνας του θεματικού χαρτογράφου του Landsat 5. Η διαδικασία εκτελείται ξεχωριστά για καθένα από τα κανάλια 1-4 του Landsat TM.

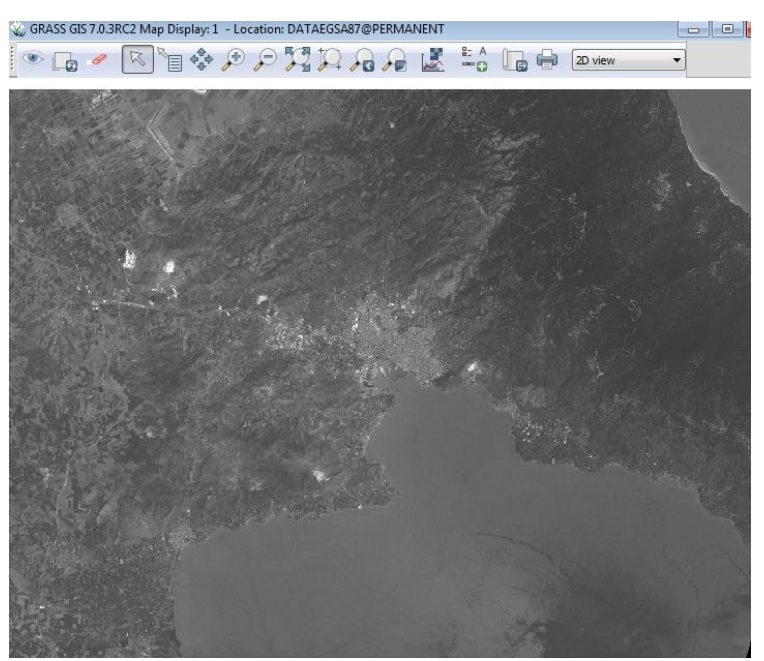

Το κανάλι 1 του Landsat TM

## **Α) ΥΠΟΛΟΓΙΣΜΟΣ ΤΗΣ ΑΚΤΙΝΟΒΟΛΙΑΣ (top of Atmosphere) ΣΕ ΚΑΘΕ ΕΙΚΟΝΑ**

Αφού γίνει η εισαγωγή της δορυφορικής εικόνας στο λογισμικό Grass Gis 7, πραγματοποιείται το πρώτο στάδιο της διαδικασίας της ατμοσφαιρικής διόρθωσης, δηλαδή η μετατροπή των ψηφιακών τιμών σε ακτινοβολία στην κορυφή της ατμόσφαιρας.

$$
L_{\lambda} = \left(\frac{LMAX_{\lambda} - LMIN_{\lambda}}{Q_{calmax} - Q_{calmin}}\right) (Q_{cal} - Q_{calmin}) + LMIN_{\lambda}
$$

**Για το κανάλι 1** LMAX BAND $1 = 191.600$ LMIN BAND1 =  $-6.200$  $OCALMAX$  BAND1 = 255.0

QCALMIN\_BAND1 = 1.0

Τα δεδομένα της παραπάνω εξίσωσης υπάρχουν στο αρχείο metadata "p184r033\_7……met"

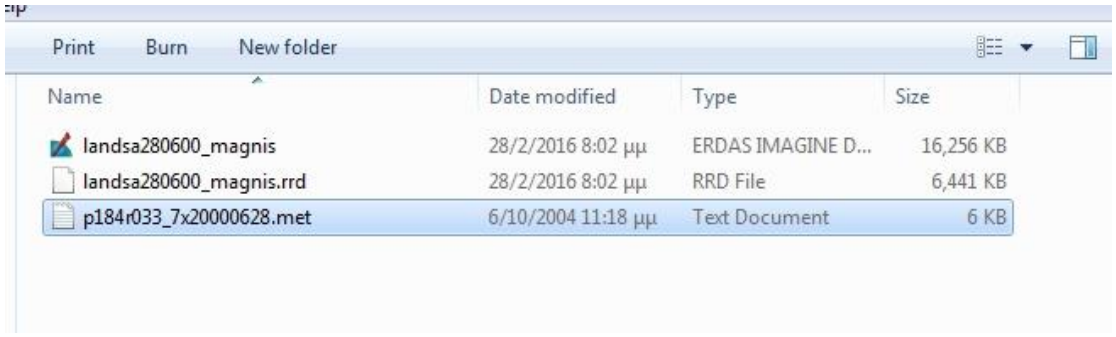

Εκτελείται η εξίσωση με το Raster Calulator **"r.mapcalc" .** Βήματα εκτέλεσης της εντολής **"r.mapcalc".**

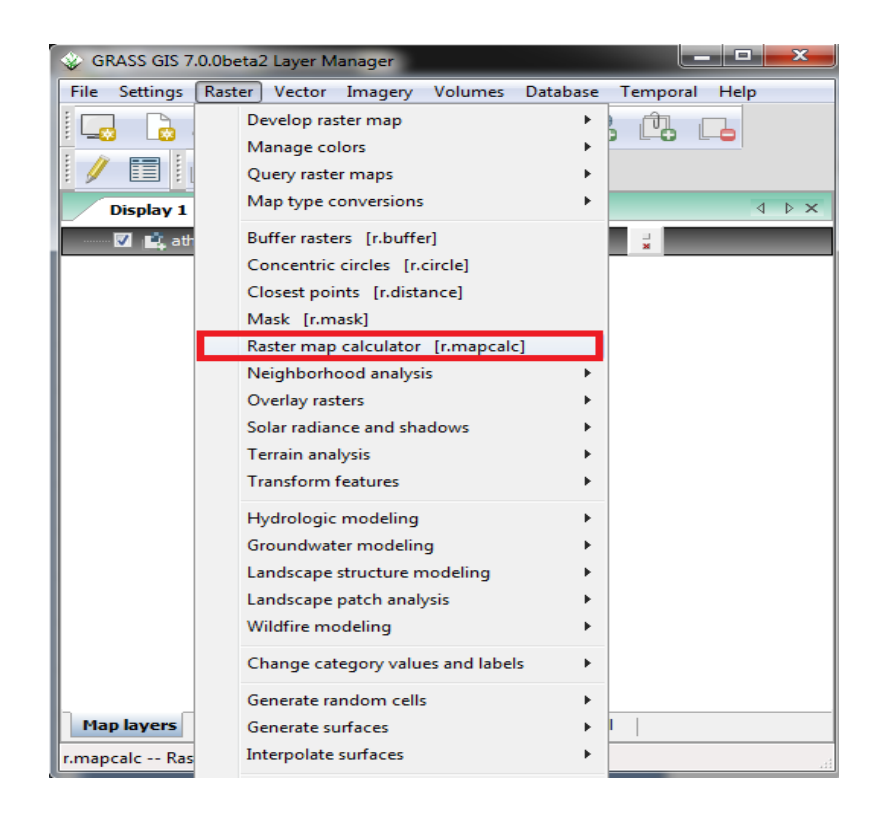

Το παράθυρο που εμφανίζεται κατά την εκτέλεση της εντολής.

Ιωάννης Φαρασλής, ΕΔΙΠ ΤΜΧΠΠΑ, Πολυτεχνική Σχολή, Πανεπιστήμιο Θεσσαλίας, faraslis@uth.gr

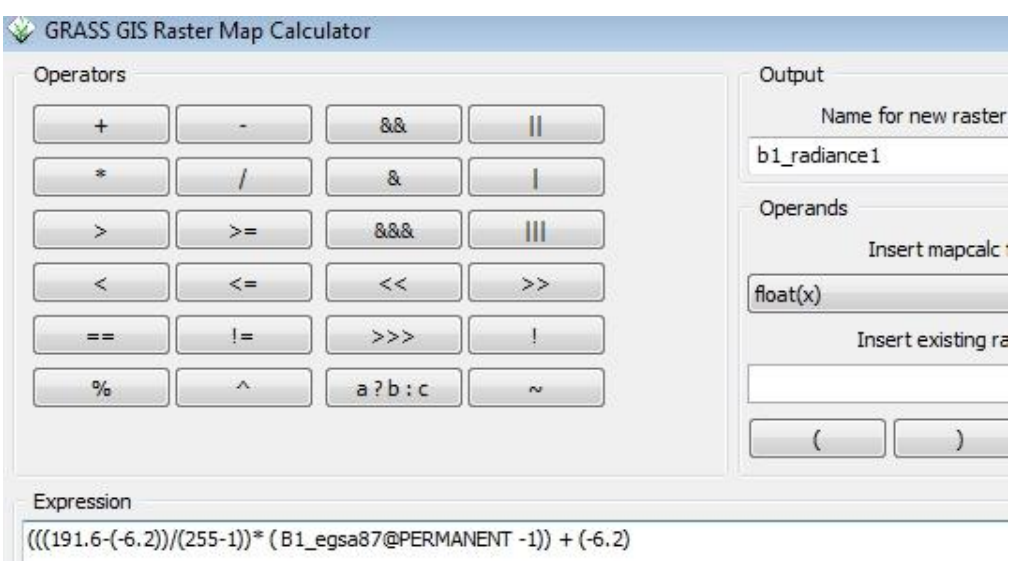

Κάνουμε το ίδιο για τα κανάλια 2-4.

Πχ. Για το καναλι 4 :

LMAX BAND4 =  $241.100$ 

LMIN BAND4 =  $-5.100$ 

 $(((241.1 - (-5.1)) / (255-1))^*$  (B4\_egsa87@PERMANENT -1)) + (-5.1)

#### **Β) ΜΕΤΑΤΡΟΠΗ ΑΠΟ ΡΑΔΙΟΜΕΤΡΙΚΕΣ ΤΙΜΕΣ ΣΕ ΤΙΜΕΣ ΑΝΑΚΛΑΣΗΣ**

Απαιτείται η γωνία – αζιμούθιο του ήλιου σε σχέση με το δορυφόρο (υπάρχει στα μεταδεδομένα). Για τη μετατροπή από τιμές ακτινοβολίας σε τιμές ανάκλασης (reflectance) ΤΟΑ χρησιμοποιείται η εξίσωση:

$$
\rho_{\lambda} = \frac{\pi * L_{\lambda} * d^2}{ESUN_{\lambda} * cos \theta_s}
$$

 $\rho_{\lambda}$  = Unitless planetary reflectance, which is "the ratio of reflected versus total power energy" (NASA, 2011, p. 47).

 $L_{\lambda}$  = Spectral radiance at the sensor's aperture (at-satellite radiance).

 $d =$ Earth-Sun distance in astronomical units (28/6/2000 είναι DOY=209 αρα 1.0154413).

 $ESUN_{\lambda}$  = Mean solar exo-atmospheric irradiances.

 $\theta_s$  = Solar zenith angle in degrees, which is equal to  $\theta_s$  = 90° -  $\theta_e$  where  $\theta_e$  is the Sun elevation

Για τις τιμές ESUN [W /(m<sup>2</sup> \* *μm*)] των Landsat βλέπε στον πίνακα που ακολουθεί:

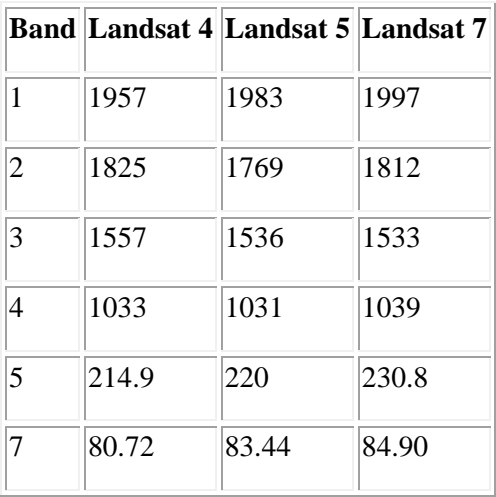

#### **Για περισσότερες πληροφορίες στο εγχειρίδιο της NASA:**

[http://landsathandbook.gsfc.nasa.gov/data\\_prod/prog\\_sect11\\_3.htm](http://landsathandbook.gsfc.nasa.gov/data_prod/prog_sect11_3.htm)

Βάσει των μεταδεδομένων μετατρέπουμε κάθε κανάλι σε τιμές ανάκλασης

Παρακάτω είναι το κανάλι 1

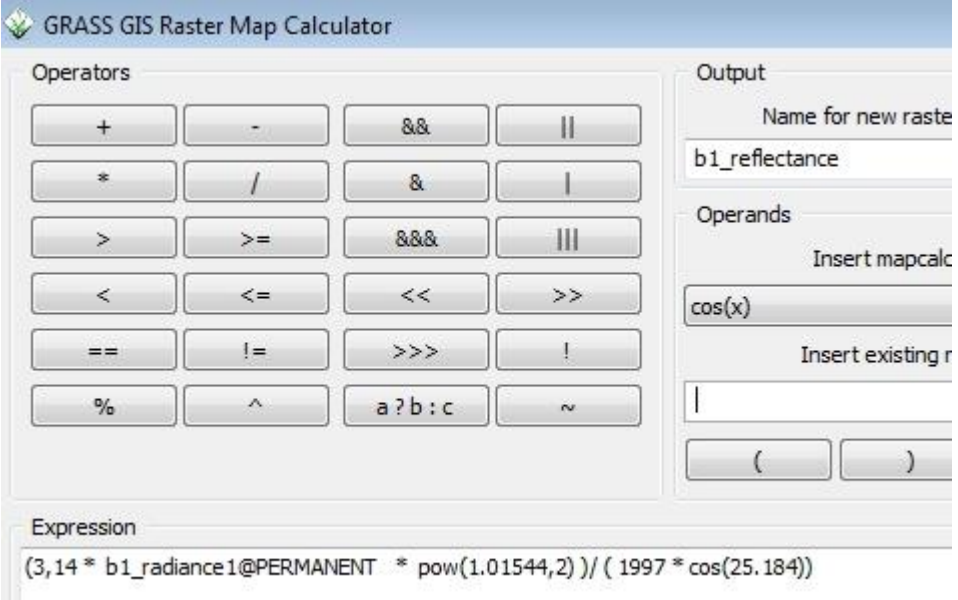

**ΠΡΟΣΟΧΗ**: Η μετατροπή από ραδιομετρικές τιμές σε τιμές ανάκλασης αφορά τα κανάλια 1- 5,7. Για το θερμικό κανάλι πρέπει να εφαρμοστούν άλλοι τύποι μετατροπής από τιμές ακτινοβολίας σε θερμοκρασία (κανάλι 6 για L4-5,7).

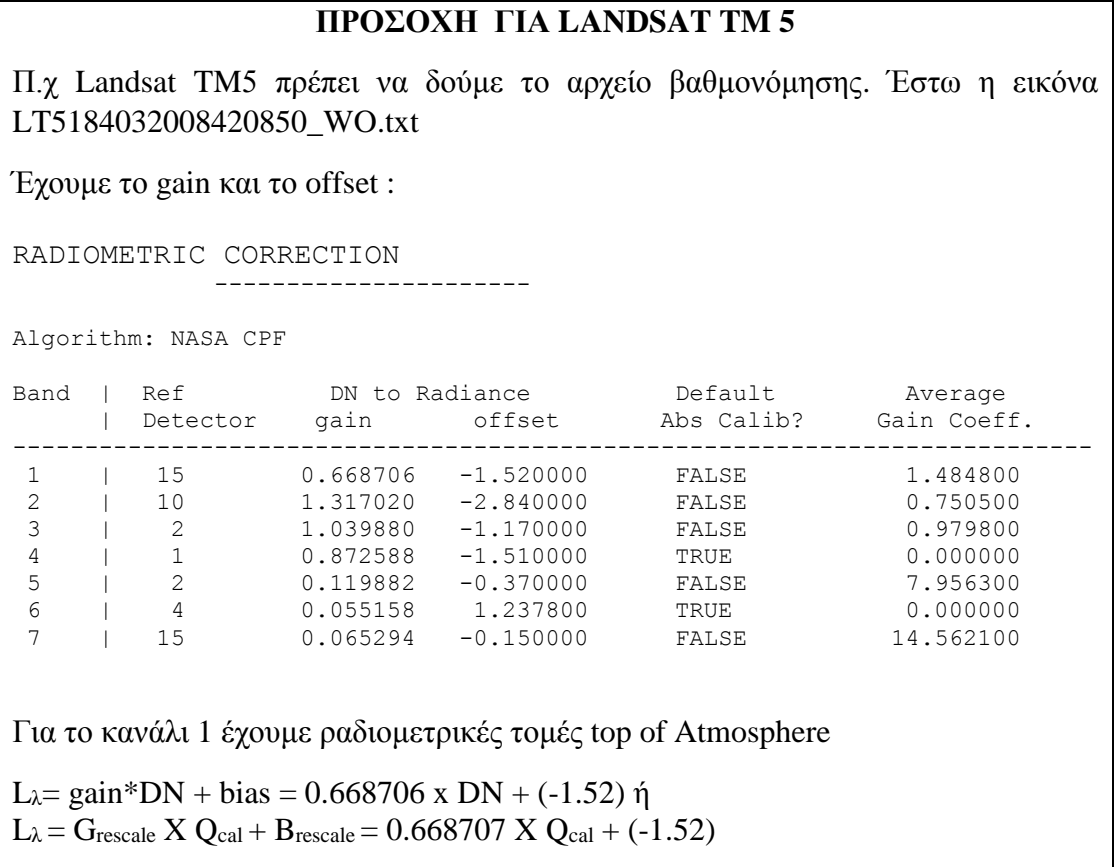

## **1.2.2 Ραδιομετρική Διόρθωση με το μενού ΤΟΑR**

Εναλλακτικά η ραδιομετρική διόρθωση μπορεί να γίνει από την επιλογή:

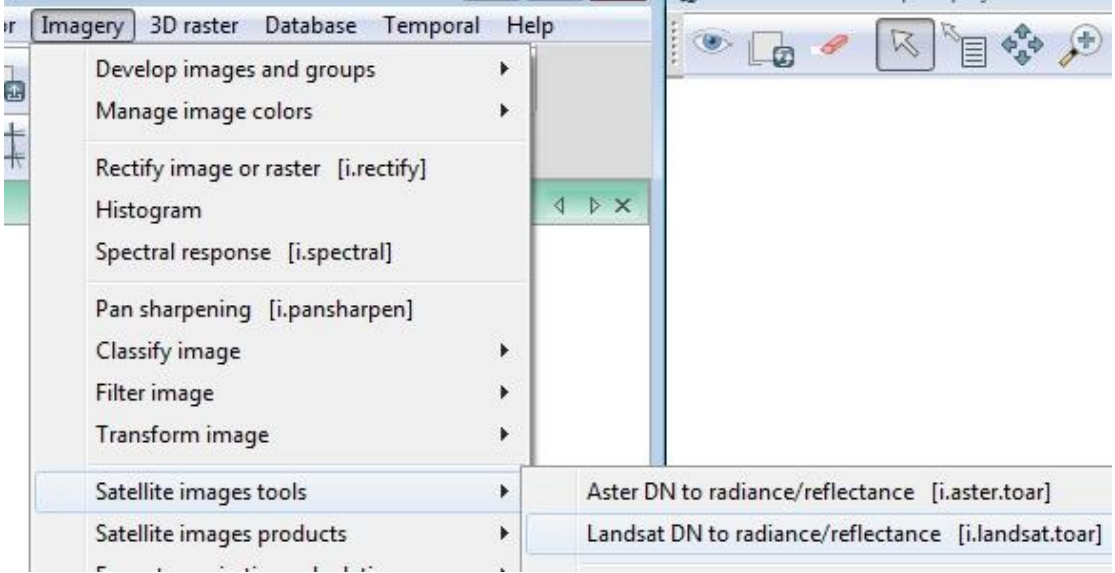

Αρχικά βάζουμε το όνομα εκτός από τον τελευταίο αριθμό. Στο prefix βάζουμε "TOA\_". Τα αρχεία που θα δημιουργηθούν θα είναι toa\_1 , toa\_2 κλπ.

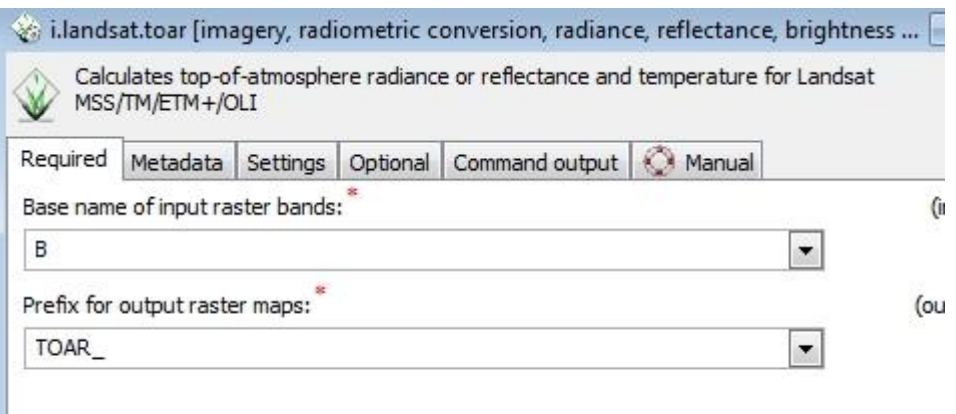

### Καρτέλα : METADATA

Εδώ δεν έχουμε met mtl.txt αρχεία για να τα βάλουμε στην αρχή της καρτέλας "Metadata" άρα θα βάλουμε τις τιμές στις επόμενες ενότητες.

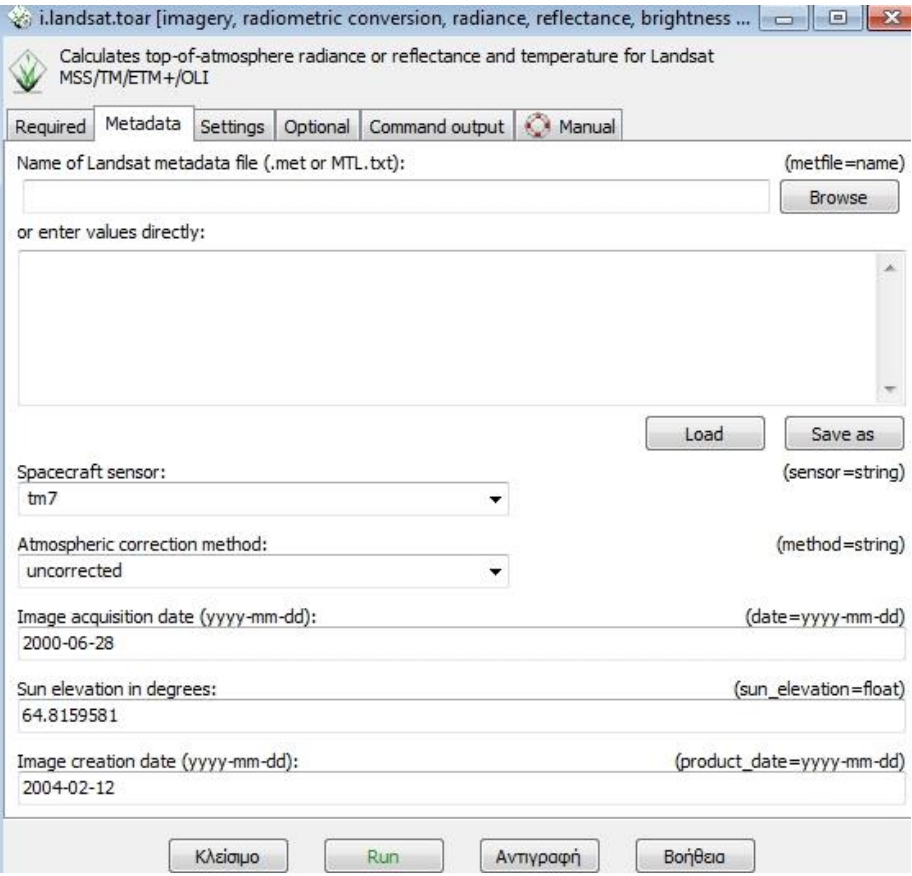

Καρτέλα: Settings. Βάζουμε τα Η/L για τον Landsat ETM+7

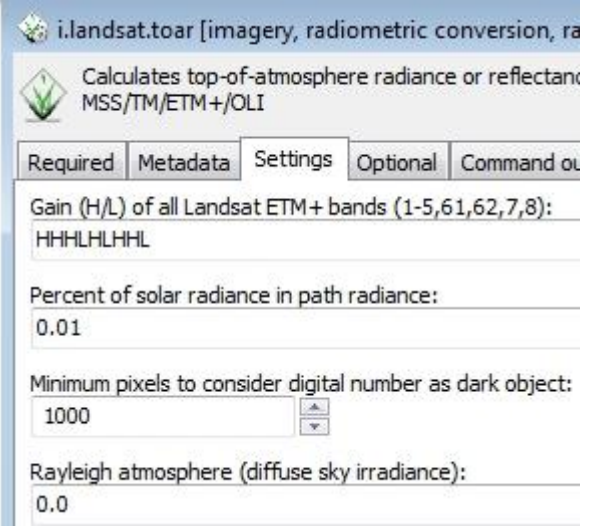

Στην καρτέλα **"Optional" ΔΕΝ** τσεκάρουμε την πρώτη επιλογή, έτσι έχουμε εικόνες σε reflectance, 0-1 (αντι για Radiance σε watt/m<sup>2</sup> rad μm.)

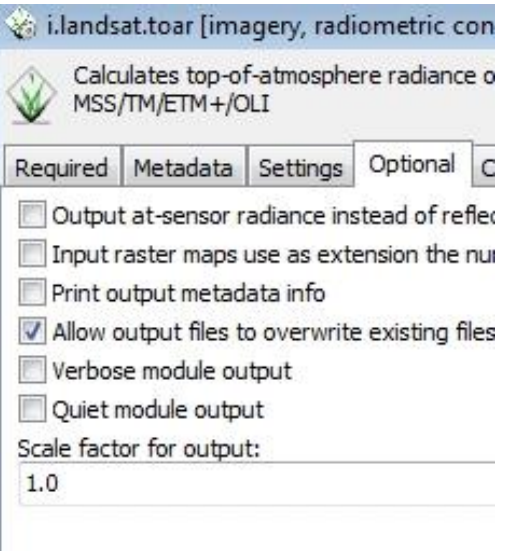

**ΠΡΟΣΟΧΗ**: Οι τιμές στο θερμικό κανάλι υποδηλώνουν θερμοκρασία σε βαθμούς Κέλβιν.

## **2) ΑΤΜΟΣΦΑΙΡΙΚΗ ΔΙΟΡΘΩΣΗ ΕΙΚΟΝΩΝ ΑΝΑΚΛΑΣΗΣ**

Οι ραδιομετρικά διορθωμένες εικόνες ΤΟΑ reflectance στον δορυφόρο στη συνέχεια θα διορθωθούν και από τις ατμοσφαιρικές επιδράσεις. Άρα θα έχουμε την ανάκλαση από την επιφάνεια τους εδάφους. Επίσης ονομάζεται top of canopy reflectance

Επιλογή imagery- Satellite image tools – Atmospheric correction i.atcorr

Για αναλυτικές πληροφορίες από το manual του GRASS-GIS: <file:///D:/PROGRAMS/Grass703/GRASSGIS703/docs/html/i.atcorr.html>

Το μοντέλο που χρησιμοποιεί το GRASS ονομάζεται 6S : *Second Simulation of Satellite Signal in the Solar Spectrum*

Όπως φαίνεται και στο Σχήμα στην καρτέλα *Required* και στο πεδίο "*Name of input raster map"* εισάγουμε το raster αρχείο με τιμές ανάκλασης που δημιουργήσαμε στο προηγούμενο βήμα. Στην συνέχεια, ζητείται να εισαχθούν οι απαραίτητες παράμετροι για τον αλγόριθμο 6S. Αυτό μπορεί να γίνει είτε εισάγοντας κάποιο έγγραφο κειμένου (.txt) με τις παραμέτρους είτε εισάγοντάς τις τιμές απευθείας στο πλαίσιο που δίνεται.

*Το κανάλι 2* 

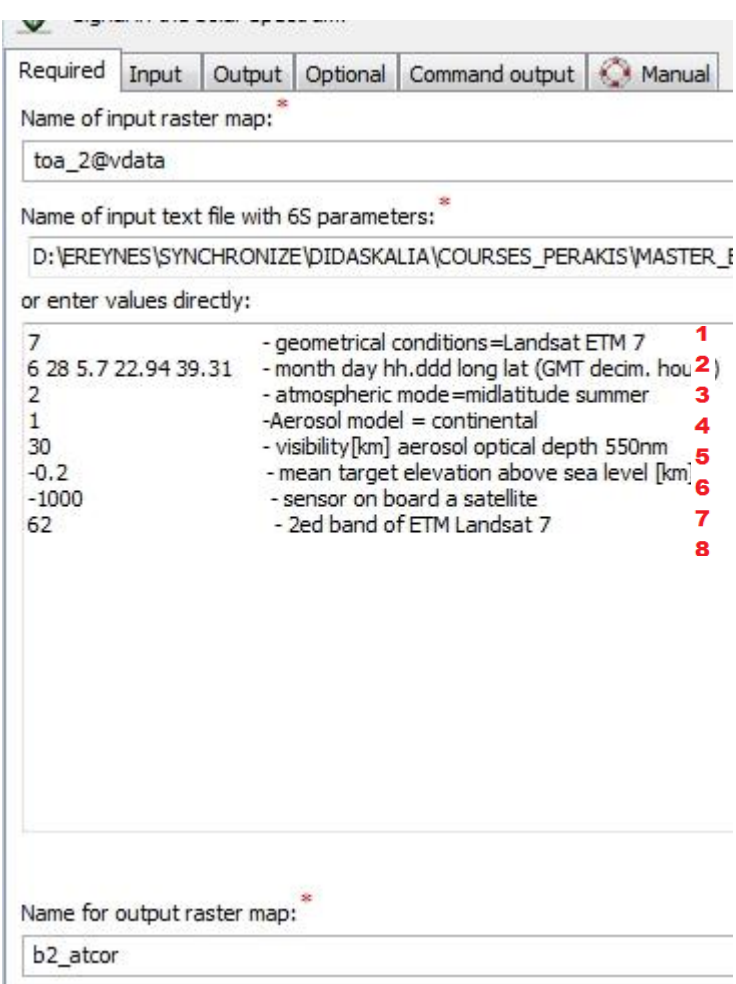

Οι παράμεροι είναι :

**.** 

- 1) Το είδος του Δορυφόρου: Landsat TM = 7, Landsat ETM + =8, Landsat 8=18. (Παράρτημα 2, Πίνακας 1)
- 2) Στην γραμμή αυτή εισάγεται ο μήνας, η ημέρα και η ώρα λήψης της εικόνας, καθώς και το γεωγραφικό πλάτος και μήκος του κέντρου της εικόνας. Με βάση το αρχείο των μεταδεδομένων, η λήψη της εικόνας πραγματοποιήθηκε στις **12/10**/2003, 08:42. Ωστόσο η ώρα πρέπει να μετασχηματιστεί σε δεκαδικές ώρες στο μέσο χρόνο (Greenwich Mean Time - GMT) και επομένως εισάγεται ως **5.70<sup>1</sup> .**

Το γεωγραφικό μήκος και πλάτος μπορούν να υπολογιστούν με την εξής εντολή του Grass: "**g.region -l**". Όπως έχει προαναφερθεί το πλάτος πρέπει να είναι >0 για το βόρειο ημισφαίριο και το μήκος πρέπει να >0 για το ανατολικό ημισφαίριο. Έτσι λοιπόν και οι δύο τιμές εισάγονται θετικές σε μοίρες.

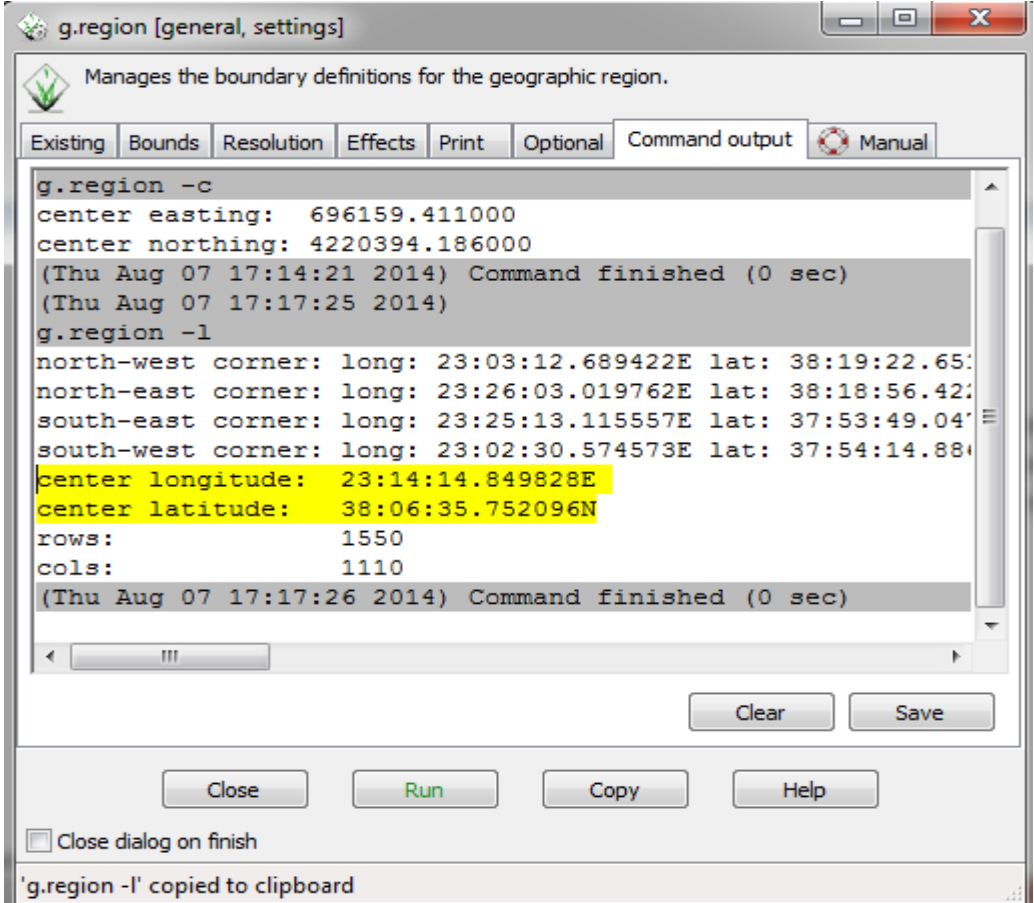

<sup>1</sup> Για την περιοχή λήψης της εικόνας ισχύει GMT+3, και επομένως από 8:42 έχουμε 5:42. Τα 42 λεπτά αντιστοιχούν σε 0,7 ώρες (42/60). Άρα η ώρα γράφεται ως εξής: 5.70.

- 3) Το ατμοσφαιρικό μοντέλο ορίζεται το "midlatitude summer" που αντιστοιχεί στην τιμή 2 σύμφωνα με τον **Πίνακα 2**. Το ατμοσφαιρικό μοντέλο επιλέγεται με βάση με βάση το γεωγραφικό πλάτος και τη χρονική στιγμή λήψης της εικόνας.
- 4) Το μοντέλο των αερολυμάτων θεωρούμε ότι είναι ηπειρωτικό (continental) = 1 και έτσι αναγράφεται η τιμή με βάση τον **Πίνακα 3**.
- 5) Εισάγεται η τιμή της ορατότητα (πχ. 30 ΚΜ). Στην περίπτωση που υπάρχουν στοιχεία για το οπτικό πάχος του αεροζόλ, εισάγεται 0 για την ορατότητα και στην επόμενη γραμμή εισάγεται το οπτικό βάθος του αεροζόλ για 550nm. Το οπτικό πάχος των αεροζόλ υπολογίστηκε με βάση τα δεδομένα του AERONET (Aerosol Robotic Network) που μετρήθηκαν από επίγειο ηλιακό φωτόμετρο εγκατεστημένο στο Εθνικό Αστεροσκοπείο. Ο συγκεκριμένος σταθμός επιλέχθηκε καθώς είναι ο κοντινότερος στην περιοχή μελέτης.
- 6) Για να υπολογιστεί το μέσο υψόμετρο εκτελείται η εντολή "*r.univar*", όπου στην προκειμένη περίπτωση είναι 0,2 km. Η τιμή εισάγεται με αρνητικό πρόσημο.
- 7) Στην παράμετρο αυτή επιλέγεται η τιμή -1000, καθώς ο αισθητήρας βρίσκεται πάνω σε δορυφόρο.
- 8) Επιλέγεται η τιμή 64, σύμφωνα με τον **Πίνακα 4**, καθώς χρησιμοποιούμε π.χ. το κανάλι 4 του Landsat TM7

Μετά τον προσδιορισμό των παραμέτρων αναγράφεται το όνομα του αρχείου που πρόκειται να δημιουργηθεί (στην προκειμένη περίπτωση "actor\_1"). Στην καρτέλα

Στην καρτέλα Input τσεκάρουμε την 1<sup>η</sup> επιλογή reflectance και βάζουμε range 0-1 καθώς και το DEM

*Input* και στο πεδίο " *Name of input elevation raster map*" εισάγουμε το ψηφιακό μοντέλο εδάφους που αντιστοιχεί στην εικόνα.

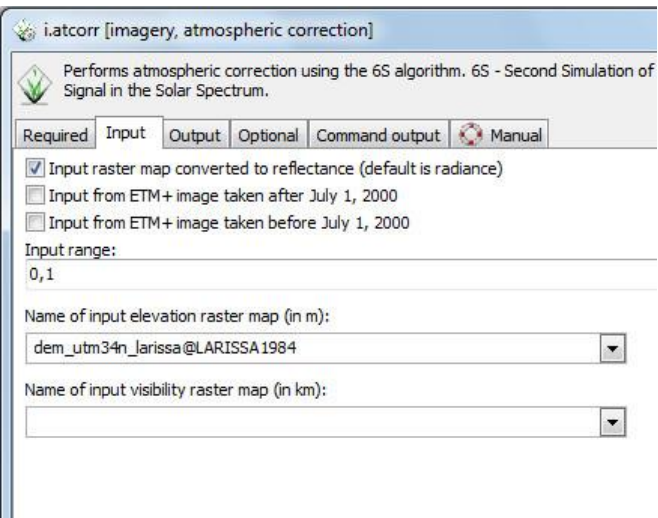

Τέλος στην καρτέλα output επιλέγουμε range 0-1 (τιμές ανάκλασης)

# ΠΑΡΑΡΤΗΜΑΤΑ Ι. Παράρτημα

## **ΔΙΟΡΘΩΣΗ ΑΡΧΕΙΟΥ DEM ΑΠΟ ΑΡΝΗΤΙΚΕΣ ΤΙΜΕΣ (-32768)**

Σε πολλές περιπτώσεις το SRTM – DEM που υπάρχει έχει αρνητικές τιμές (-32768). Θέλουμε να μετατρέψουμε όλα τα pixels με τιμές μικρότερες από μηδέν σε μηδέν.

Εφαρμόζουμε το "Raster map calculator." Και την έκφραση "if (raster<0,0,raster)".

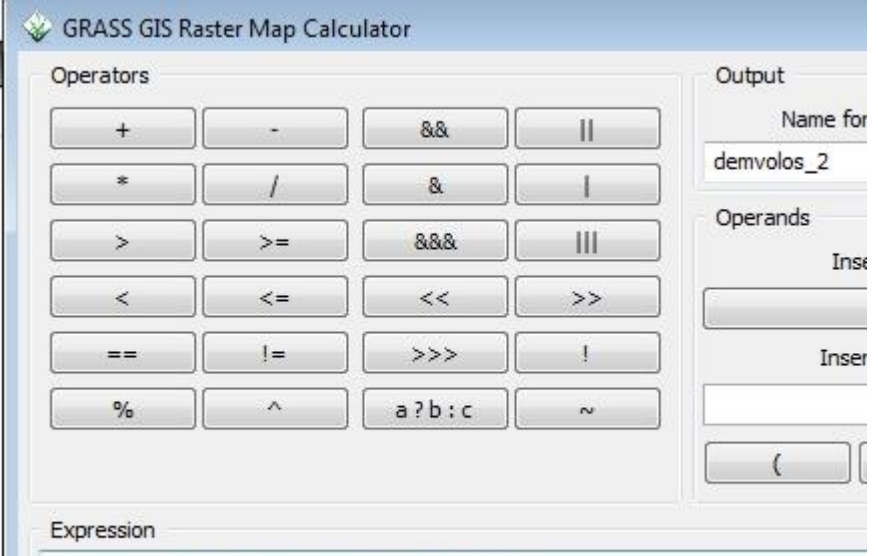

if(demvolos@LANDSAT7<0,0,demvolos@LANDSAT7)

# ΙΙ. Παράρτημα

## **Πίνακας 1 : Δέκτες δορυφορικών συστημάτων.**

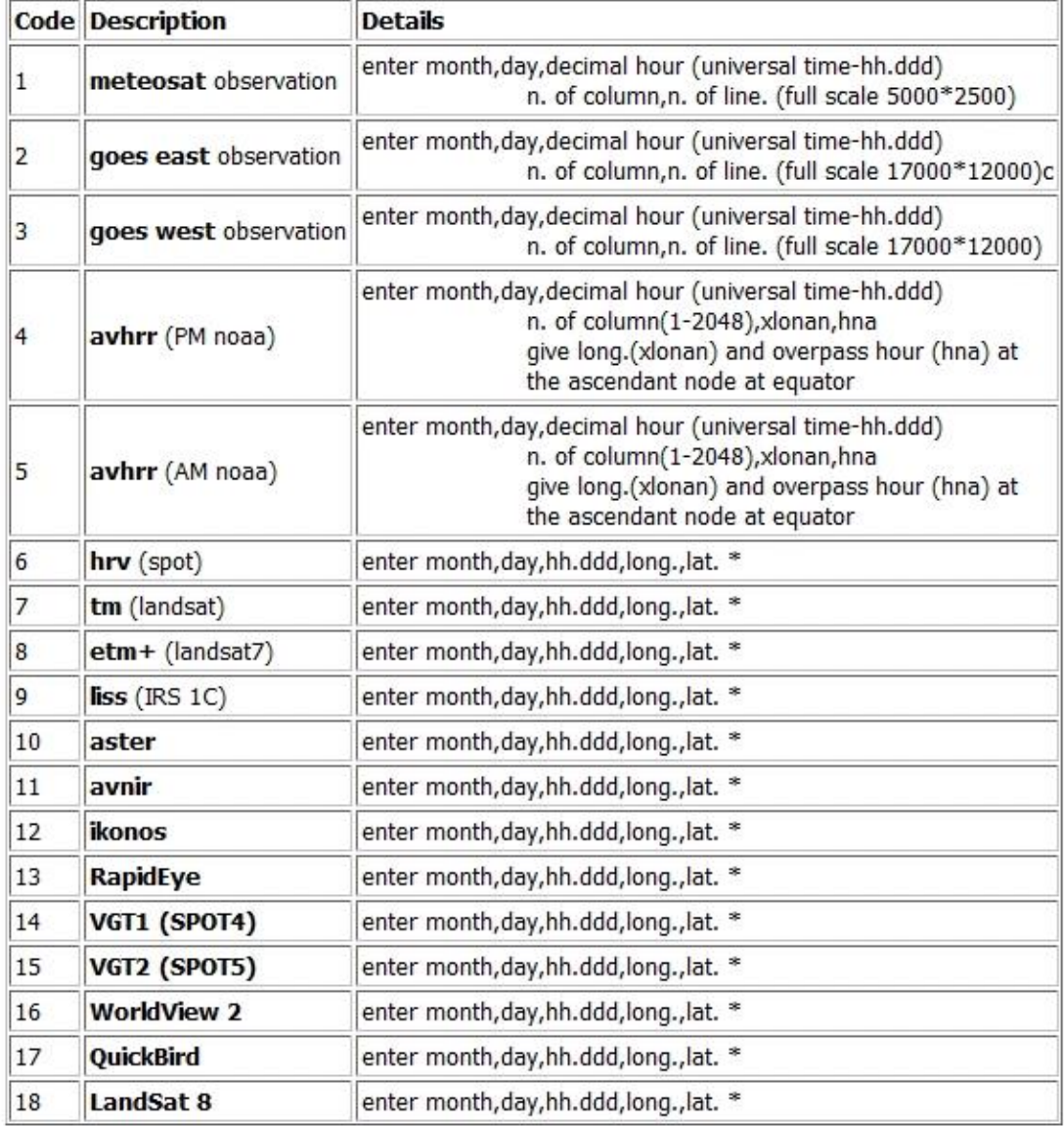

#### **Πίνακας 2: Ατμοσφαιρικά μοντέλα του αλγόριθμου 6S**

#### Ατμοσφαιρικό μοντέλο (*Atmospheric model* )

Ο χρήστης είναι δυνατό να επιλέξει ένα από τα 7 τυποποιημένα μοντέλα ή να καθορίσει ο ίδιος το ατμοσφαιρικό μοντέλο, ορίζοντας παραμέτρους όπως η πίεση και η θερμοκρασία της ατμόσφαιρας, το υψόμετρο, οι υδρατμοί και η πυκνότητα του όζοντος.(Πίνακας 2)

#### **B. Atmospheric model**

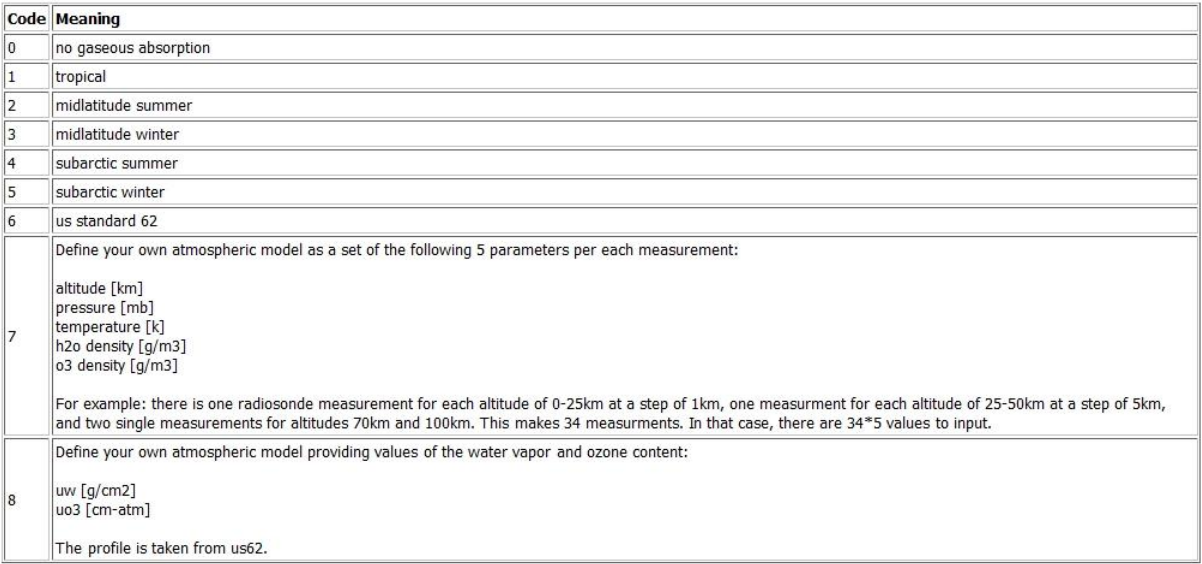

#### **Πίνακας 3: Μοντέλα αερολυμάτων του αλγόριθμου 6S**

#### Μοντέλο αερολυμάτων (*Aerosols model)*

Το μοντέλο των αερολυμάτων θα πρέπει να περιγράφεται από την ποσότητα των διαφόρων τύπων των μορίων και των μεγεθών τους σε όλο το προφίλ. Στον αλγόριθμο 6S υπάρχουν 6 τυποποιημένα μοντέλα για να επιλέξει κανείς (Πίνακας 3), ενώ είναι δυνατό να οριστεί το μοντέλο με 3 άλλους τρόπους:

- Με την εισαγωγή των ποσοστών των συστατικών: τύπου σκόνης, υδατοδιαλυτά, ωκεάνια και αιθάλης
- Ορίζοντας συνάρτηση κατανομής μεγέθους (size distribution function)
- Εισάγοντας τις μετρήσεις από ηλιακό φωτόμετρο.

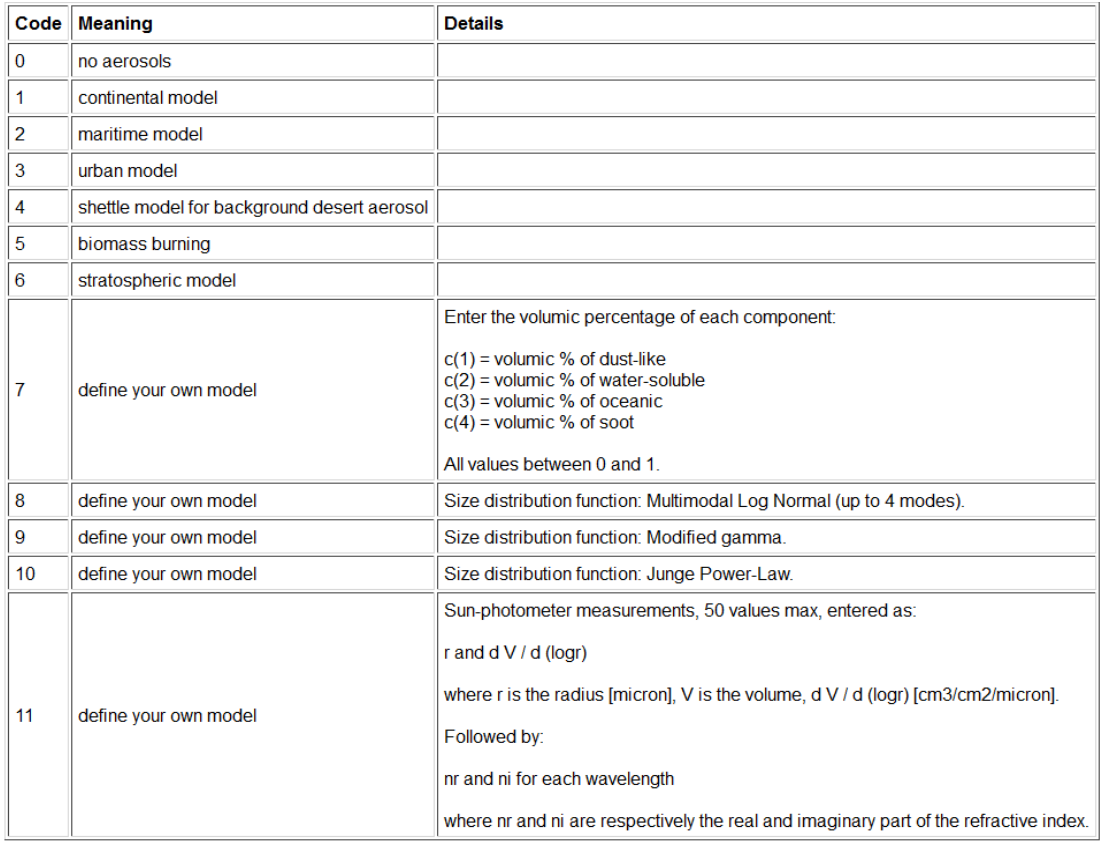

## **Πίνακας 4: Κωδικοί των φασματικών καναλιών των δορυφόρων**

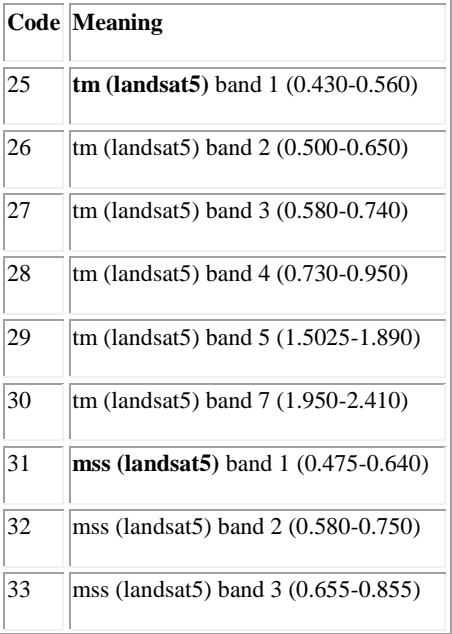

 $\left( \begin{array}{c} 15 \end{array} \right)$ 

### Ιωάννης Φαρασλής, ΕΔΙΠ ΤΜΧΠΠΑ, Πολυτεχνική Σχολή, Πανεπιστήμιο Θεσσαλίας, faraslis@uth.gr

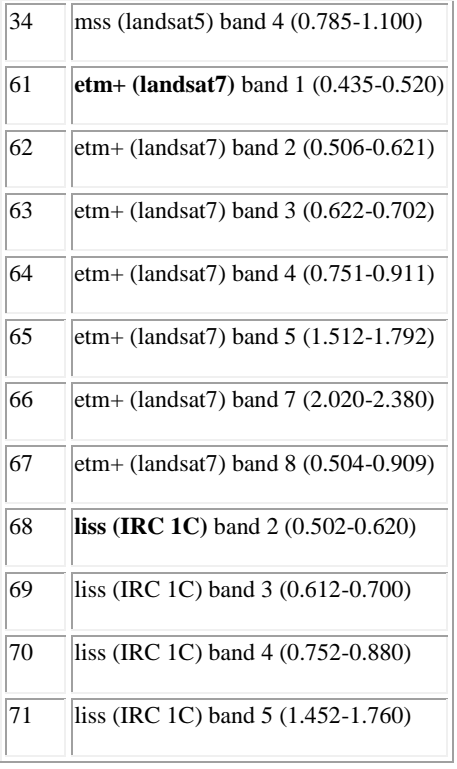

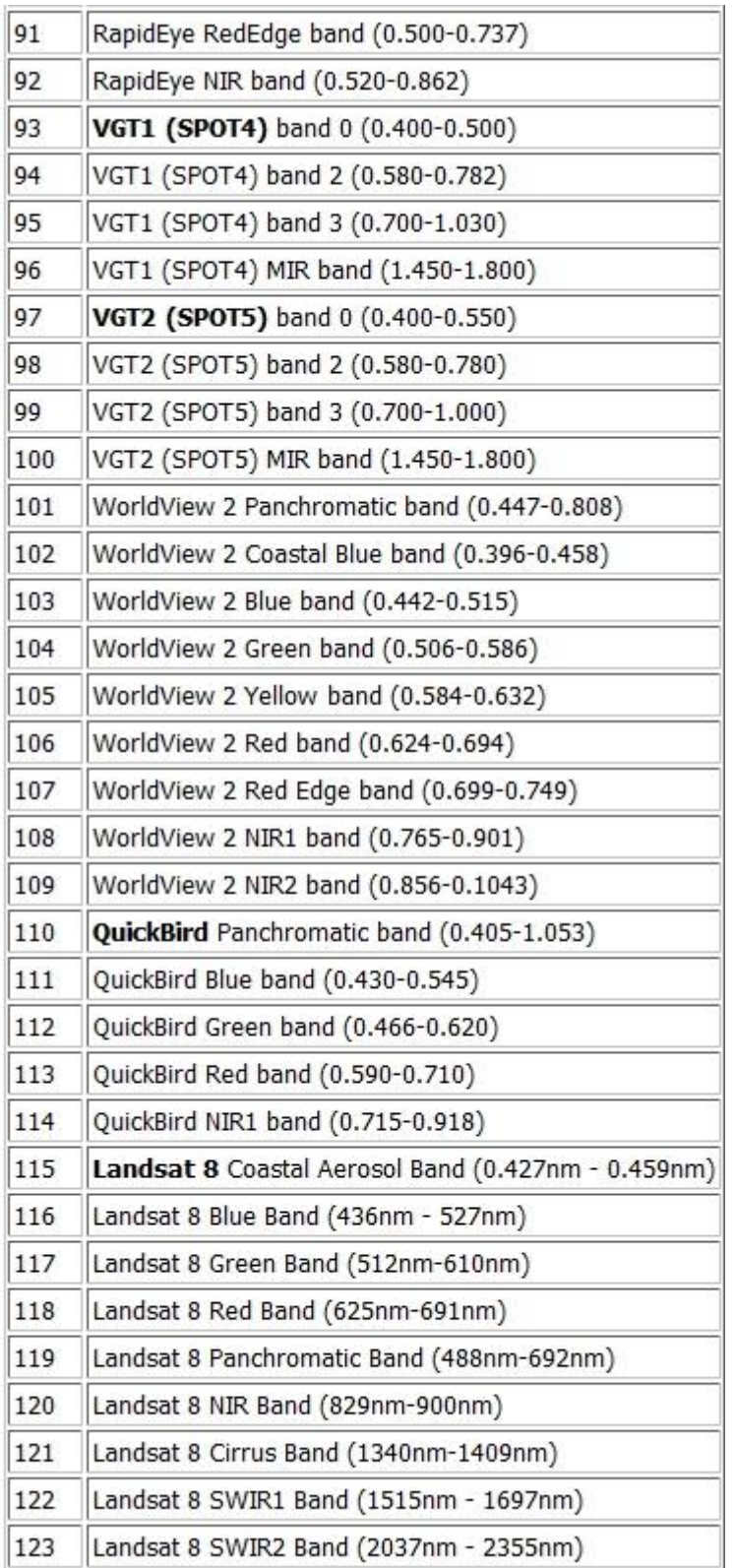